<u>Ц</u>есяттка

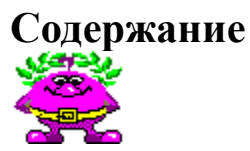

Вашему вниманию предлагается новая игра под названием Девятка™, продолжающая логическую серию фирмы "Геймос". "Девятка" - компьютерная версия широко известной простейшей карточной игры.  Развитию чего способствует карточная игра, мы утверждать в точности не станем, но думаем, что играя в нее, Вы не зря проведете время.

Если вы еще не знаете, как пользоваться Справочником Microsoft Windows™ 3.1, нажмите кнопку F1.

### **Введение**

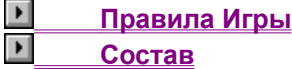

#### **Как делать следующее:**

- $\vert$  **Управлять Игрой**
- $\blacksquare$  **Играть в Девятку, пользуясь клавиатурой**
- $\blacktriangleright$  **Начисляются Очки**
- ¥  **Пользоваться командами меню**
- F  **Настраивать параметры интерфейса**
- $\blacktriangleright$  **Разобраться с терминами**
- $\blacksquare$  **Разобраться с проблемами**

Для соблюдение юридических формальностей напоминаем, что:

Microsoft - зарегистрированная торговая марка Microsoft Corp. Microsoft Windows, MS Windows торговые марки Microsoft Corp. IBM, PC, PC/AT, PS/2 - торговые марки of IBM Corp. Turbo C and Turbo Pascal - зарегистрированные торговые марки Borland International. Другие упомянутые названия - торговые марки или зарегистрированные торговые марки соответствующих компаний, или зарегистрированные имена ныне здравствующих или покойных людей.

Д|есятка

## **Правила Игры**

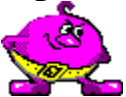

Игра состоит из нескольких партий ( конов ). В начале очередного кона каждый из игроков кладет в Банк определенную сумму денег ( по 20\$ ), затем вся колода из 36 карт раздается участникам. Действуя в соответствии с правилами, игроки по очереди выкладывают на стол по одной карте в следующем порядке:

- первой выставляется Девятка Бубей;

- за ней бубновые Восьмерка или Десятка, или Девятки других мастей;

- далее - остальные карты по обе стороны от Девяток в очередности возрастания и убывания ранга: Туз помещается в крайне правой позиции, а Шестерка - в крайне левой.

В ходе партии может сложиться ситуация, когда игрок не может выложить на стол ни одной своей карты, так как его противники не выставили предшествующие по очереди. Например, нельзя выставить Даму, если отсутствует Валет той же масти, или нельзя выставить Шестерку, так как отсутствует Семерка, либо нельзя вообще начать выкладывать масть из-за отсутствия соответствующей Девятки, и тому подобное. В этом случае игрок, попавший в подобную неприятную ситуацию, вынужден пропустить ход и доложить в Банк определенную сумму ( 10\$ ).

Партию выигрывает игрок, первым выложивший на стол все свои карты. В качестве приза за свое достижение он получает все содержимое Банка. Далее игроки начинают следующий кон. Игра заканчивается, когда один или несколько игроков становятся банкротами, то есть, им в начале кона нечего выставить в Банк.

**Смотрите также Управление Игрой Начисление Очков**

<u>Щ</u>есяттка

# **Управление Игрой**

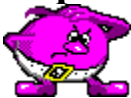

Для того, чтобы начать игру, Вам необходимо зарегистрироваться в качестве члена Клуба Девятки. Для этой цели служит первая функциональная панель. На ней расположены :

- список членов клуба, включающий в себя десять имен и соответствующие им суммы денег;
- изображения пяти функциональных клавиш.

Чтобы ознакомиться с назначением кнопок, проведите курсором манипулятора мышь вдоль изображения панели управления, размещенного ниже. Вам нужно **указать** манипулятором мышь в том месте, где изображение курсора в виде стрелки сменится на изображение в виде руки. Также можно нажимать клавишу TAB до тех пор, пока не будет выделена нужная область. В этот момент нажмите ENTER.

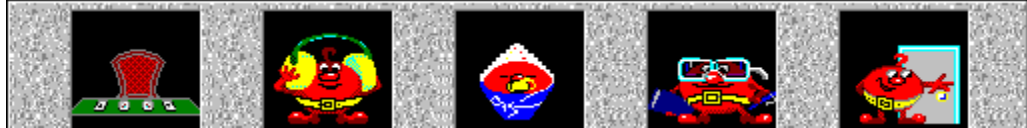

Члены клуба в списке расположены сверху вниз по убыванию количества денег у них на счетах. Перемещение игроков по списку вверх и вниз происходит в случае изменения суммы денег в результате удачных или неудачных игр. Новые члены клуба вносятся на свободные места (если в списке меньше десяти игроков). В случае когда список заполнен полностью, самое незавидное состояние у игрока, занимающего нижнюю строчку списка - вне зависимости от суммы на своем счету он заменяется на новичка и исключается из членов клуба. Исключение из клуба происходит также в случае, если на счету у игрока, в результате его неудачной игры, денег не остается вовсе.

Клавиша **F5** не будет действовать до тех пор, пока машина не зарегистрирует Вас в качестве нового члена клуба или не идентифицирует как постоянного. Для регистрации нажмите на **F8**. После этого машина запросит Ваше имя, затем пароль, который должен защитить Ваше текущее состояние в списке от несанкционированного воздействия. После этого Ваше имя вносится в список с соответствующей суммой в 200\$ и клавиша **F5** активизируется. Если Вы уже присутствуете в списке, то для своей идентификации Вам достаточно **указать** на свое имя в списке курсором манипулятора мышь. Компьютер запросит пароль и, в случае его правильного ввода, клавиша **F5** становится активной - можете начинать игру.

После нажатия на клавишу **F5** экран со списком меняется на экран с игровым полем. На нем расположены :

- игровой стол (по центру);
- слева и справа от него ваши противники (за них играет машина);
- сверху находится еще один участник игры Банкир.

В функции Банкира входит :

- раздача карт игрокам;
- сбор денег в Банк и выдача денег из Банка" выигравшему игроку;
- контроль правильности выставления карт на игровой стол.

Для того, чтобы выложить свою карту на стол достаточно **указать** на нее курсором манипулятора "мышь". Если Вам необходимо прервать игру, то можно нажать на клавишу Esc, и Вы выйдете на экран со списком. В случае подобной остановки игры с Вами случится одна неприятность - с

Вашего счета автоматически вычтется 200\$, т.к. будет считаться, что Вы бросили карты посреди партии. Так что в Ваших интересах доводить игру до конца.

Итак, играйте и выигрывайте !

**Смотрите также Правила игры Настройка параметров Терминология**

Десятко

# **Работа с клавиатурой**

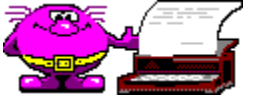

Вы не можете выбирать клетки, работая с клавиатурой. Но действуют функциональные клавиши:

- **F1** вызвать Справочник;
- **F5** начать игру;
- **F6** включить/выключить звуковое сопровождение;

**F7** - выбрать уровень сложности (три стадии). Для каждого уровня ведется свой список членов Клуба Девятки;

**F8** - регистрация или идентификация членов Клуба Девятки;

**Alt+F4** - завершить игру и выйти из программы.

Пользуясь клавишами, Вы можете вызывать команды меню. Нажимая кнопки с соответствующими буквами, помните о состоянии переключателя клавиатуры программы-русификатора. Работают также клавиши: Пробел, Ввод, Доп+Забой и системные клавиши MS Windows™.

Д(велттко

# **Начисление Очков**

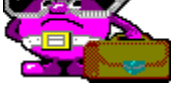

Если Вы первым выставляете все свои карты на стол и, таким образом выигрываете кон, то все деньги, находящиеся у Банкира, становятся Вашими.

По окончании партии выигранная Вами сумма приплюсовывается к Вашему первоначальному капиталу. Список действительных членов Клуба Девятки и их капиталы можно просмотреть по ходу игры, вызвав соответствующую команду меню.

**Смотрите также**

**Правила игры**

**Команды меню**

Д,ееятка

# **Команды Меню**

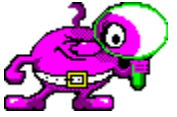

Для вызова меню нажмите правую кнопку мыши в любом месте игровой панели. Некоторые команды меню дублируются клавишами на игровой панели. Остальные команды предоставляют дополнительный сервис.

Меню верхнего уровня **"Игра"** состоит из следующих команд:

"**Снова**"- начать новую партию. Команда вызывается также путем нажатия клавиши на панели.

"**Лучшие Результаты...**" - показать список членов Клуба Девятки.

"**Отменить**" - отменить сделанный ход.

Меню верхнего уровня **"Опции"** состоит из следующих команд:

"**Заставка**" - при действии этой опции во время загрузки игры появляется заставка с анимацией и не исчезает, пока Вы не нажмете кнопку OK. Когда опция не действует, заставка также появляется, но по завершении загрузки исчезает сама.

"**Звук**" - если опция включена, то игра сопровождается звуковыми эффектами. Команда дублируется клавишей на панели управления.

"**Сохранить Установку**" - при завершении программы состояние опций запоминается и восстанавливается при повторном запуске игры.

"**Подтверждение Выхода**" - если опция задействована, то каждый раз при выходе из программы у Вас будут спрашивать о серьезности Ваших намерений.

"**Форма курсора...**" - позволяет выбрать форму курсора мыши для полного счастья. В настоящий момент не работает.

#### **Смотрите также**

**Настройка параметров**

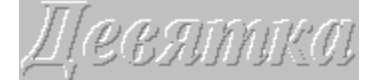

### **Настройка параметров**

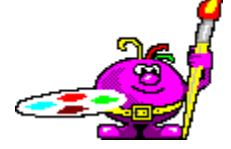

Программа предоставляет возможность настраивать интерфейс и запоминать его состояние. Текущее состояние запоминается, если Вы выберете опцию "Сохранить Установку" в меню. Сказанное относится к опциям меню и клавишам на панели. Запоминается также положение окна на экране монитора и, само собой, результаты. Файл с записанными результатами так же, как и в DOS версии, называется NINE.RES и имеет тот же формат. Так что Вы можете использовать старый файл. Все параметры сохраняются в текстовом файле NINE.INI .

Несколько слов о звуке. Все звуковые эффекты записаны в формате WAVE и проигрываются стандартными средствами MS Windows™. Разумеется, наилучший результат получается, если у Вас установлена специальная звуковая плата с цифро-аналоговым преобразователем. В крайнем случае можно обойтись драйвером SPEAKER.DRV, который распространяется shereware компанией Microsoft. Последний драйвер имеет некоторые специфические особенности. Дело в том, что при проигрывании .wav файлов, драйвер может работать в синхронном режиме и, запрещая все другие процессы, вывешивает на экране курсор в виде часов. Такой режим несколько затрудняет игру в "Девятку", поэтому можно либо отключить звук, либо настроить драйвер SPEAKER таким образом, чтобы разрешалась работа других процессов. Правда при этом качество звука несколько ухудшится. Для настройки драйвера запустите приложение Контрольная Панель из Главной группы, Выберите Драйверы/Speaker и кнопку Установка параметров. Впрочем, последнее можно не делать, так как режим работы драйвера SPEAKER.DRV все равно останется синхронным.

**Смотрите также**

**Команды меню**

Десятка

# **Загрузка/Запись партии**

Вы можете отложить данную партию, записав ее на диск и позже загрузить снова. Все партии записываются в файлы с расширением .sav . Если Вы выберите файл или введете его имя с другим расширением, то это расширение отбрасывается и добавляется .sav . Если строка ввода пуста, то кнопка OK не работает. За одну партию Вы можете записать ее на диск только один раз.

Ну а как пользоваться кнопочками, менять диски и каталоги, надеемся, Вы разберетесь и без нашей помощи.

<u>Дј</u>есятка

# **Терминология**

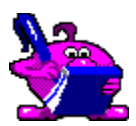

Некоторые термины, которые, возможно, потребуют некоторого разъяснения.

**Указать**: Передвигая манипулятор мышь, помещают курсор мыши на нужный объект на экране и быстро нажимают и отпускают левую кнопку манипулятора мышь.

**Дважды Указать**: Смотрите **Указать** два раза.

**Перетащить**: Передвигая манипулятор мышь, помещают курсор мыши на нужный объект на экране и нажимают левую кнопку манипулятора мышь. Затем, не отпуская левой кнопки, двигают манипулятор таким образом, что курсор помещается в нужную точку экрана и отпускают левую кнопку.

**Системное меню**: Появляется если указать на квадратик, находящийся слева на титульной полосе окна.

**Развернуть**: Указать на иконку и выбрать в раскрывшемся меню строку Восстановить/Развернуть, либо дважды указать. Раскроется Основное окно Вашего приложения.

**Свернуть**: Указать на кнопку со стрелкой вниз, находящейся справа на титульной полосе окна. Окно закроется и вместо него появится иконка. Также можно выбрать команду Свернуть в Системном меню.

· · · · ·

<u>Дј</u>есятка

# **Проблемы**

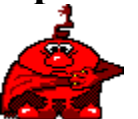

Ниже приведены ошибки, с которыми мы не сталкивались, но которые теоретически могут возникнуть.

**Не найден файл BWCC.DLL** . Вообще-то таковой на дистрибутивном диске имелся и при инсталляции должен был быть скопирован в системный каталог MS Windows™. Иногда MS Windows™ может выражаться не столь прямолинейно, а сообщить, что Диспетчер Программ не может найти приложение или его компоненты.

**Не хватает памяти**. Решения могут быть следующими: во-первых, завершите ненужные приложения; во-вторых, если Вы работаете в режиме отображения 256 цветов и более, то перейдите в 16-ти цветный режим, так как графические ресурсы для этого режима требуют меньше памяти; в-третьих, добавьте память. Прилично, также, потребляют память большие красивые обои, кои некоторые любят вывешивать в качестве фона.

**При появлении шариков звук прихрюкивает**. Такое бывает на 16-ти битных цифроаналоговых преобразователях. К сожалению, ничем помочь не можем, так как это проблема Микрософта.

Могут возникнуть проблемы с **интернационализацией** и русскими шрифтами, но если Вы читаете это, то у Вас все в порядке.

Десятика

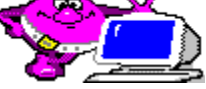

Эту игру для вас делали:

**Вадим Кадыров** - программирование.

**Игорь Ивкин** - графический дизайн и персонажи.

**Константин Миронович** - звуковые эффекты, составление справочника.

# **Панель Управления. Начать Игру.**

Чтобы начать партию, нажмите эту кнопку. Но прежде Вы должны зарегистрироваться в Клубе Девятки, нажав кнопку регистрации.

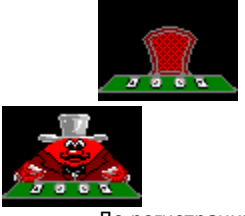

До регистрации После регистрации

# **Панель Управления. Звук.**

Нажимая на эту кнопку, Вы можете включать или выключать звуковое сопровождение.

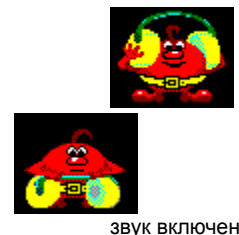

звук включен звук выключен

### **Панель Управления. Уровень сложности.**

Нажимая на эту кнопку, Вы можете последовательно изменять уровень сложности игры. Всего существует три уровня сложности, которые представлены картинками, появляющимися на кнопке. Изображенные ниже картинки соответствуют уровням сложности в порядке ее возрастания.

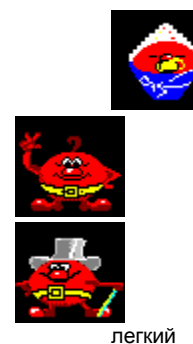

легкий сложнее самый сложный

# **Панель Управления. Регистрация.**

Нажимая на эту кнопку, Вы регистрируетесь как новый член Клуба Девятки, или подтверждаете свое членство с помощью пароля. Имя и пароль вводятся после нажатия этой кнопки.

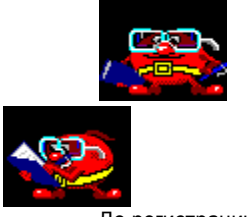

До регистрации Регистрация

# **Панель Управления. Выход из Игры.**

Нажмите на эту кнопку если хотите завершить игру и выйти из программы.